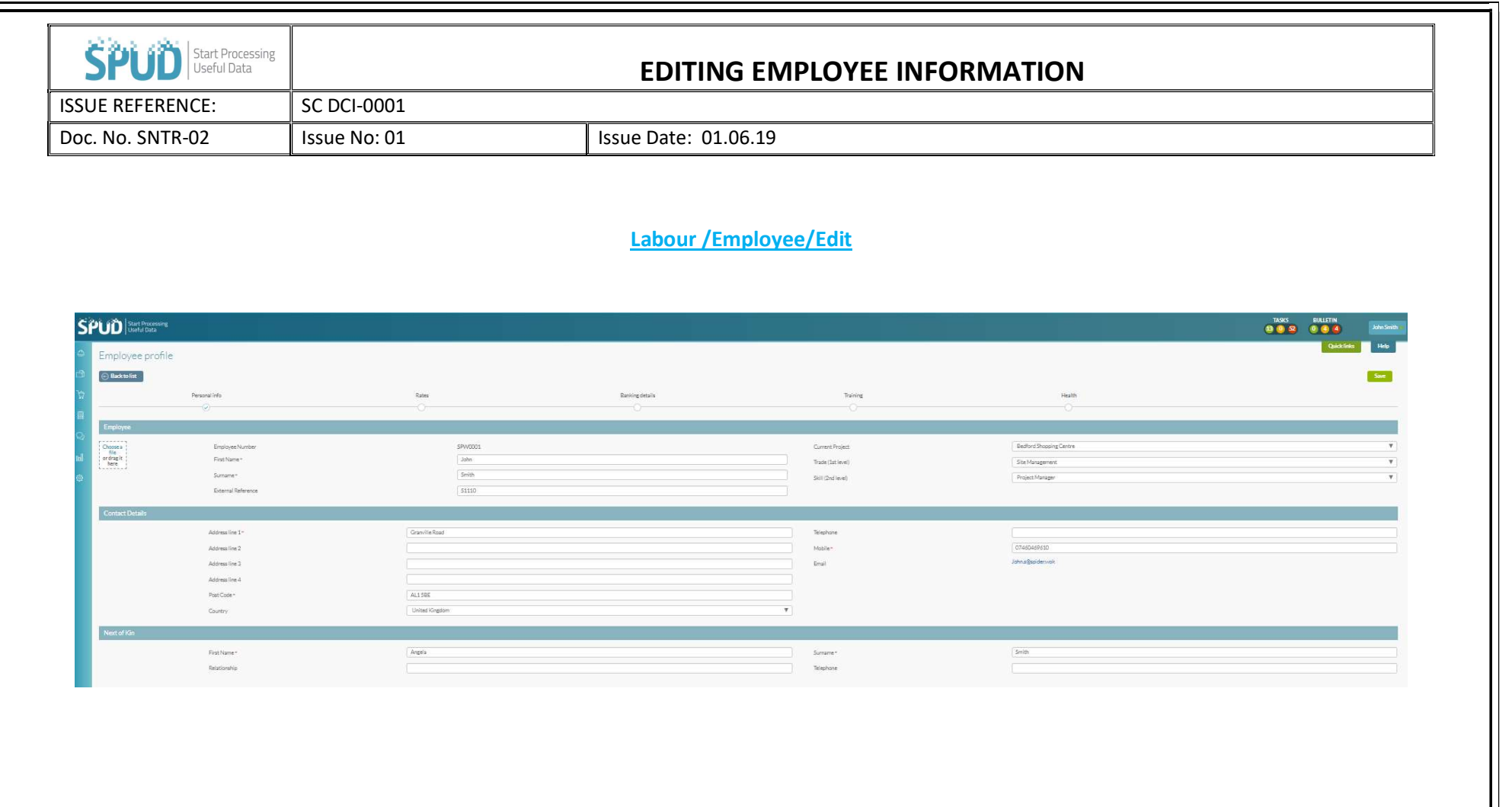

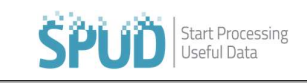

## EDITING EMPLOYEE INFORMATION

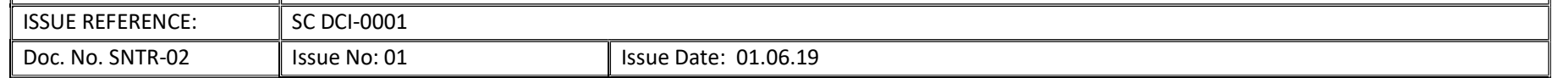

- Click on the LABOUR tab.
- Then click on the drop-down option stating **EMPLOYEE**.
- Select the **EMPLOYEE** and click on the Edit button on the right-hand side.
- This will then allow you to edit any information on the employee's.
- Once you have finished editing, click the  $\frac{S_{\text{ave}}}{S_{\text{ave}}}$  on the top right on the screen.
	-